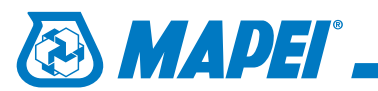

Plik **Mapei\_-\_Colours.mat** należy skopiować do katalogu zawierającego biblioteki użytkownika. Dla programu **Autodesk 3ds MAX® 2010** w wersji angielskiej standardowo jest to katalog: **C:\Users\**nazwa użytkownika**\Documents\3dsMax\materiallibraries**

## 1.

Z menu głównego wybieramy: **Rendering** | **Material/Map** | **Browser**, a następnie w oknie **Material/Map Browser** klikamy przycik **Open**.

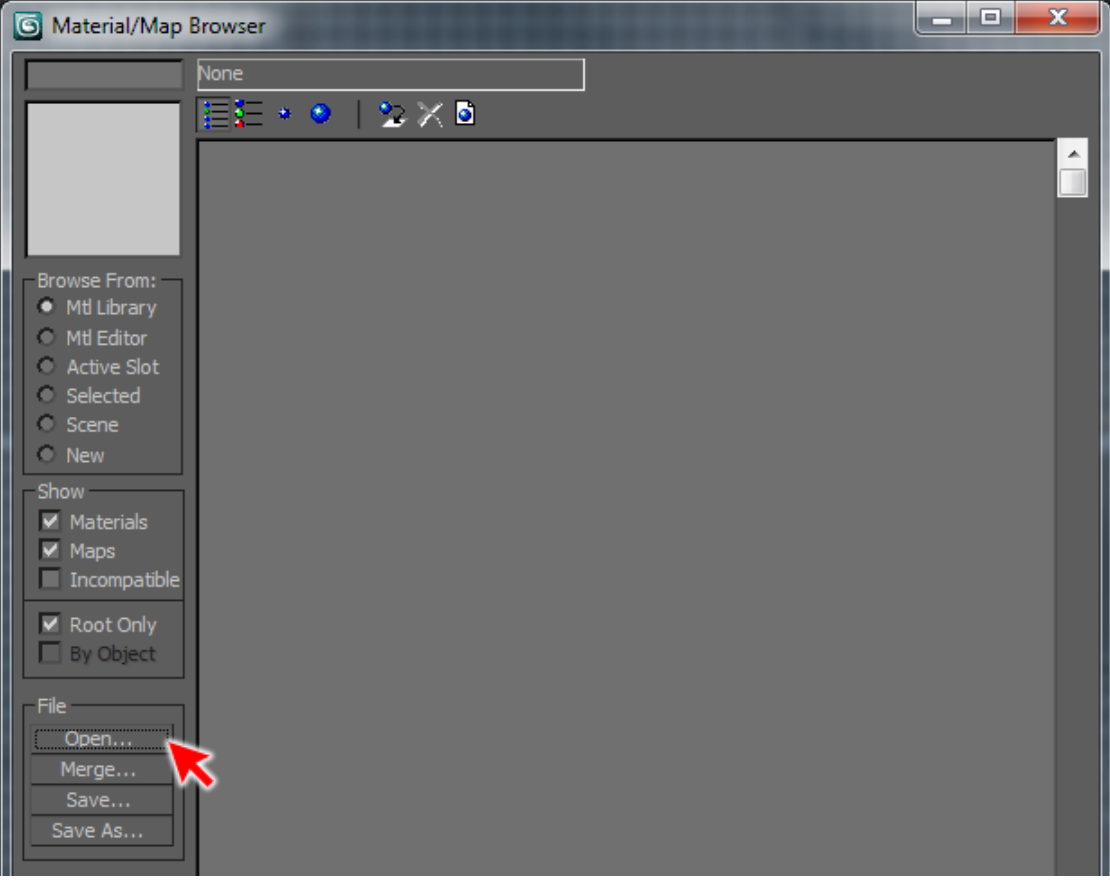

## 2.

W okienku dialogowym **Open Material Library** zaznaczamy i otwieramy plik **Mapei\_-\_Colours.mat**.

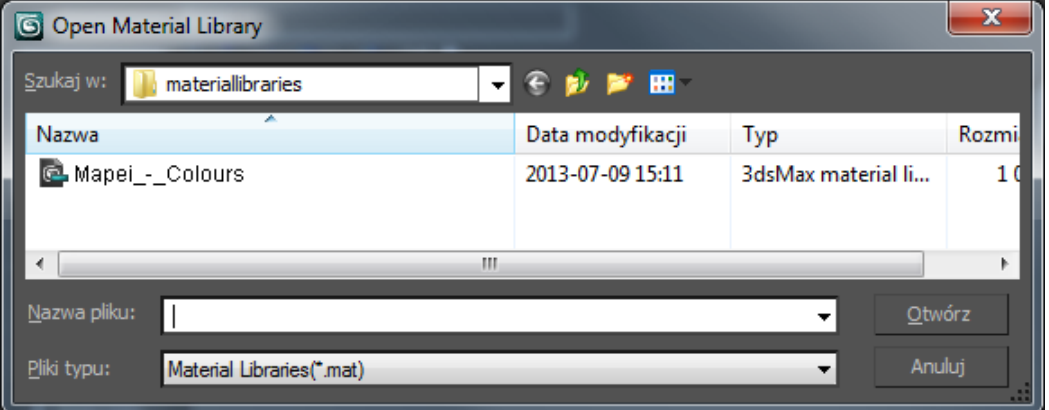

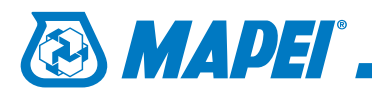

## 3.

Po zaakceptowaniu biblioteka jest gotowa do użycia.

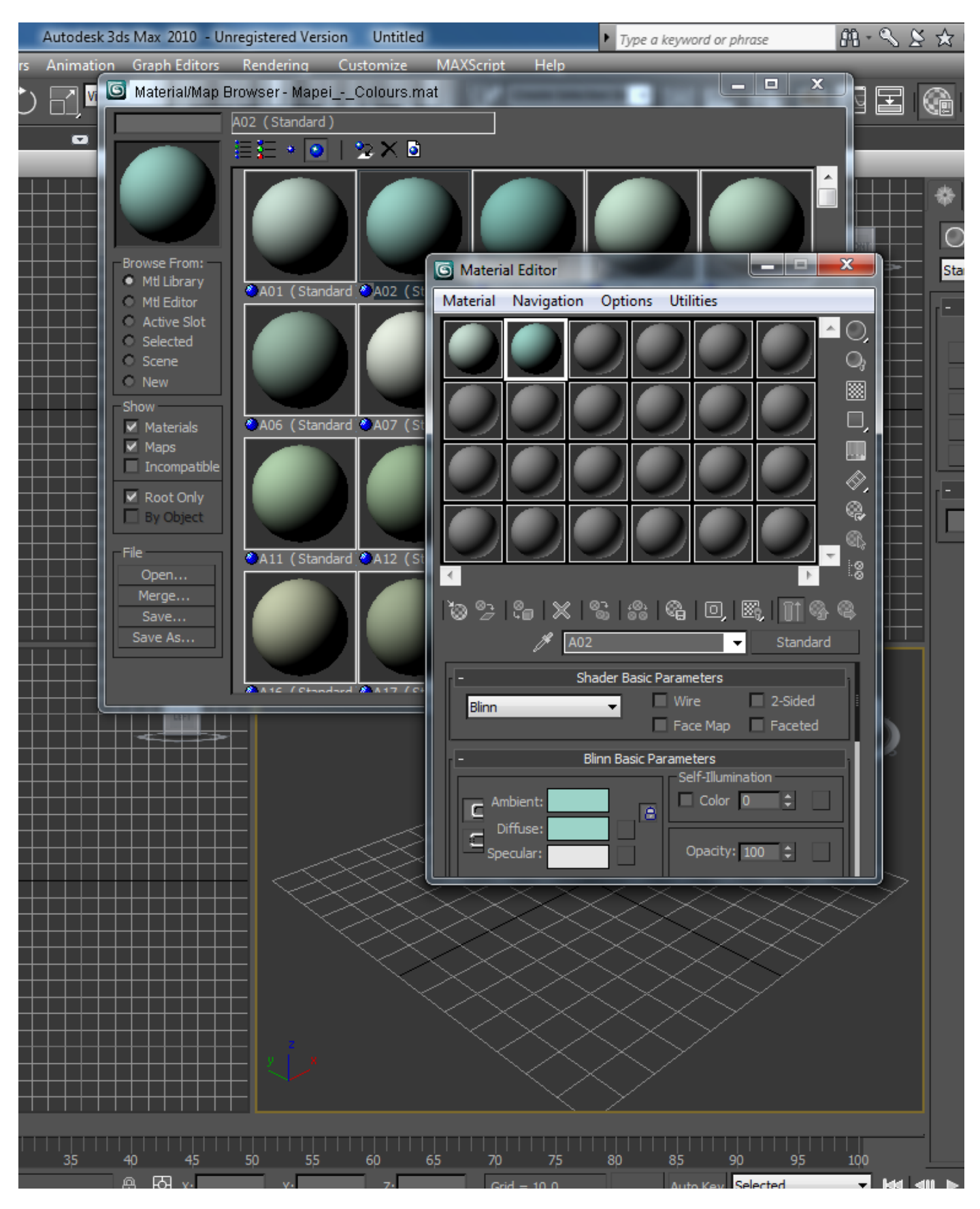